## **Spuštění testu žáky**

1. Na našich stránkách máme dlaždici ALF, která přesměruje na stránku [www.ucimesehrave.cz](http://www.ucimesehrave.cz/) .

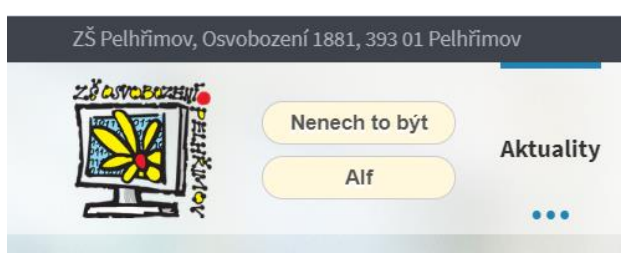

2. Děti vloží kód školy: **zsospe** a **START**

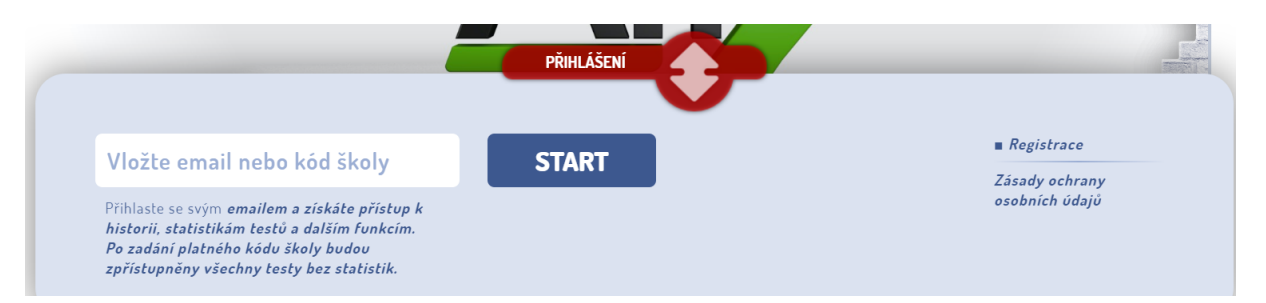

3. Žáci vyberou třídu své jméno a zadají heslo.

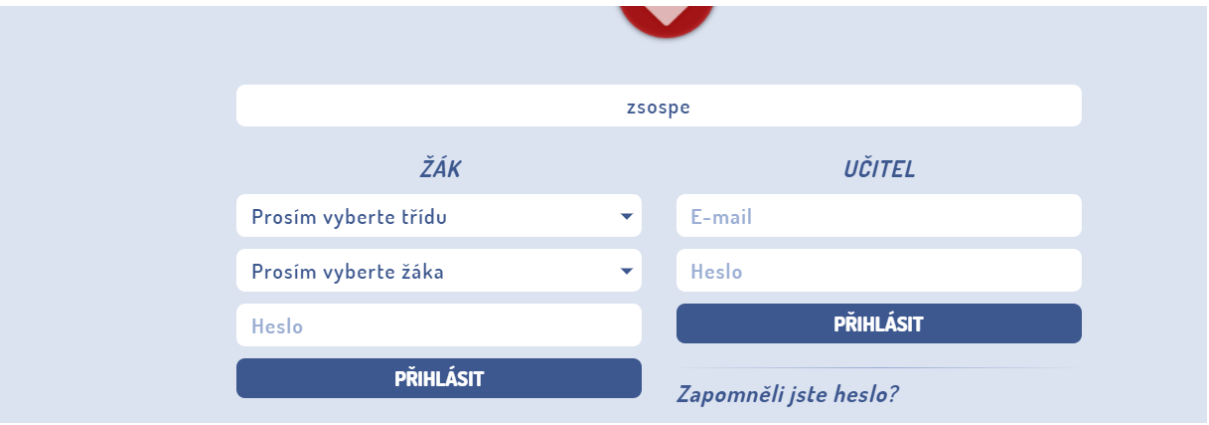

4. Na své stránce uvidí testy, které může procvičovat nebo dělat ostrý test na známku.